# **django-testrecorder Documentation** *Release 0.1*

**PyDevUA**

June 05, 2013

# **CONTENTS**

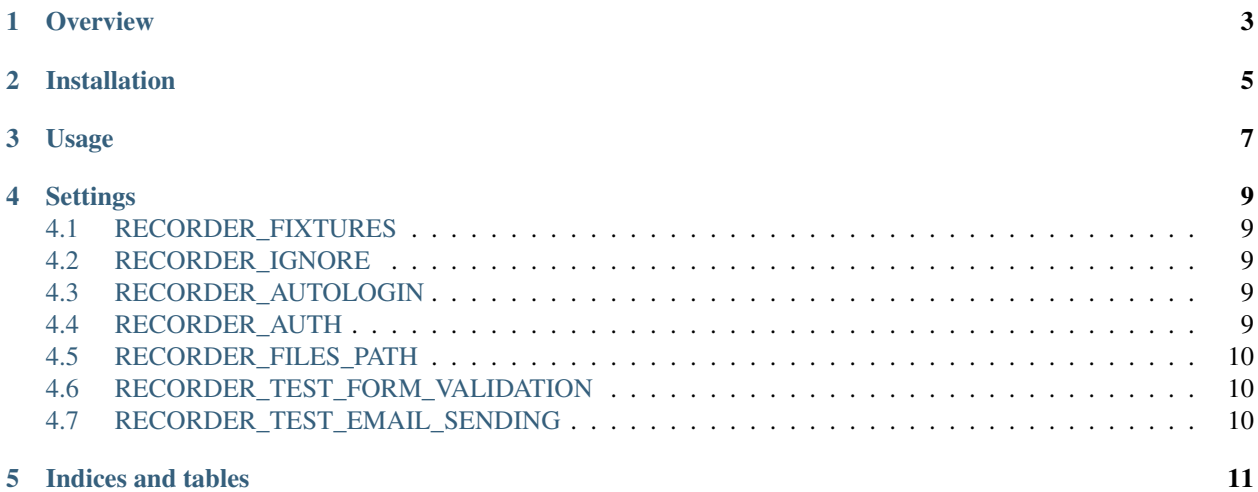

Contents:

# **OVERVIEW**

<span id="page-6-0"></span>Django-testrecorder is the Django application that allow you just use your project and get ready tests. It can be useful if you are don't know and don't want to know nothing about how write tests, or if you need some simple tests just to test response status, or easy get a skeleton for future tests.

**TWO**

# **INSTALLATION**

<span id="page-8-0"></span>For installation get source code from [repo,](https://github.com/pydevua/django-testrecorder) and use python setup.py install. Or you can install with pip install django-testrecorder, but it can contain not up-to-date version.

Edit settings.py to add 'testrecorder' to INSTALLED\_APPS.

### **THREE**

# **USAGE**

<span id="page-10-0"></span>To start server use command python manage.py recorderserver. This is just wrapper for django testserver command, so any data in current database will not be affected.

Now you can visit http://127.0.0.1:8000/ and all your actions will be recorded and then you can get tests for this actions.

**FOUR**

# **SETTINGS**

### <span id="page-12-1"></span><span id="page-12-0"></span>**4.1 RECORDER\_FIXTURES**

You can add fixtures that will be loaded automatically.

```
RECORDER_FIXTURES = [
   'test1.json',
    'test2.json',
    'test3.json',
    'test4.json'
]
```
# <span id="page-12-2"></span>**4.2 RECORDER\_IGNORE**

You can set URLS that will not be recorded.

```
RECORDER_IGNORE = (
    '^/favicon.ico',
    \prime ^/admin.*',
)
```
# <span id="page-12-3"></span>**4.3 RECORDER\_AUTOLOGIN**

# <span id="page-12-4"></span>**4.4 RECORDER\_AUTH**

Also you can set auto-login. For default auth-backend this looks like this:

```
RECORDER_AUTOLOGIN = True
RECORDER_AUTH = {
   'username': 'admin',
    'password': 'admin'
}
```
### <span id="page-13-0"></span>**4.5 RECORDER\_FILES\_PATH**

If you upload some files during test recording they will be saved in MEDIA\_ROOT/test/ and used in tests. You can change path with RECORDER\_FILES\_PATH setting:

RECORDER\_FILES\_PATH = 'files\_to\_test/'

# <span id="page-13-1"></span>**4.6 RECORDER\_TEST\_FORM\_VALIDATION**

You can turn on testing form validation with RECORDER\_TEST\_FORM\_VALIDATION. It is turned off by default, because is experimental feauture. his does not call any lazy objects in context or form validation before request finished and just check in test if form have same validation state that was recorded.

### <span id="page-13-2"></span>**4.7 RECORDER\_TEST\_EMAIL\_SENDING**

You can turn on testing of emails sending with RECORDER\_TEST\_EMAIL\_SENDING. In this case django.core.mail.backends.locmem.EmailBackend will be set as EMAIL\_BACKEND and testrecorder will save number of sent emails.

**FIVE**

# **INDICES AND TABLES**

- <span id="page-14-0"></span>• *genindex*
- *modindex*
- *search*